**PUBLIQUE** 

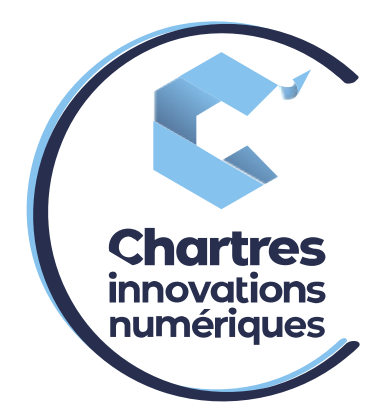

# [ Procédure renvoi d'appel vers un autre post ]

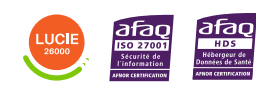

**Cité de l'Innovation - Bâtiment 25** 9 rue Auguste Rodin 28630 Le Coudray

(o)

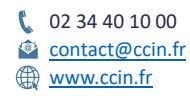

**C'CHARTRES INNOVATIONS NUMERIQUES** Siège social : Place des Halles 28000 CHARTRES - SAEML au capital de 9 000 000 € - SIRET : 815 389 481 00020 - APE : 61.10Z - TVA intracommunautaire : FR 48 815 389 481

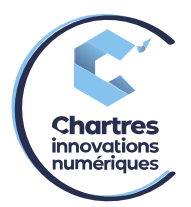

### **1ère étape :**

Allez dans les paramètres de la collaboration puis dans « Paramétrage du téléphone » dansles options à gauche.

# **2ème étape :**

Dans la colonne « absent », activez le bouton « renvoi d'appel si non disponible ».

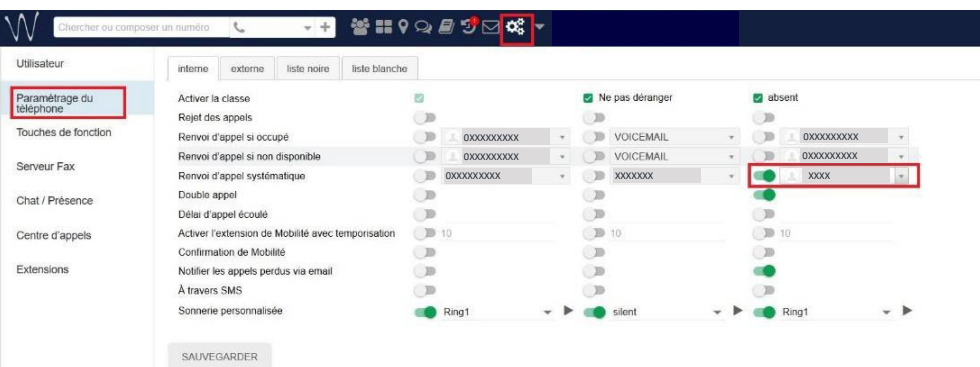

# **3ème étape :**

Par défaut, il y a écrit « voicemail »

Cliquez sur le menu déroulant puis notez le numéro de téléphone (interne ou externe). Puiscliquez de nouveau sur le numéro en gris qui s'affiche et cliquez sur « sauvegarder » pour valider.

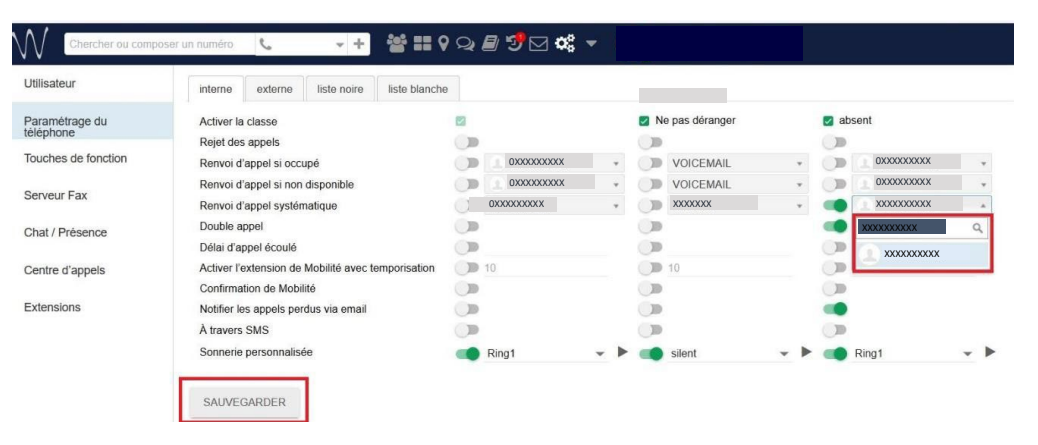

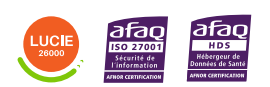

Diffusion publique

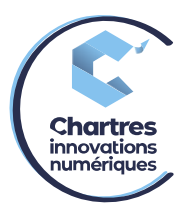

### **4ème étape :**

Mettez-vous en statut absent sur votre téléphone.

Pour se faire, cliquez sur la touche « fcts. » puis sélectionnez le menu « statut » et enfin appuyez sur « Modif ».

Ensuite, sélectionnez « absent » puis « Enreg ».

## **5ème étape :**

Refaire la manipulation pour se remettre en disponible pour annuler le renvoi d'appel.

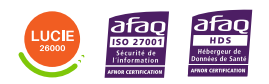

Diffusion publique